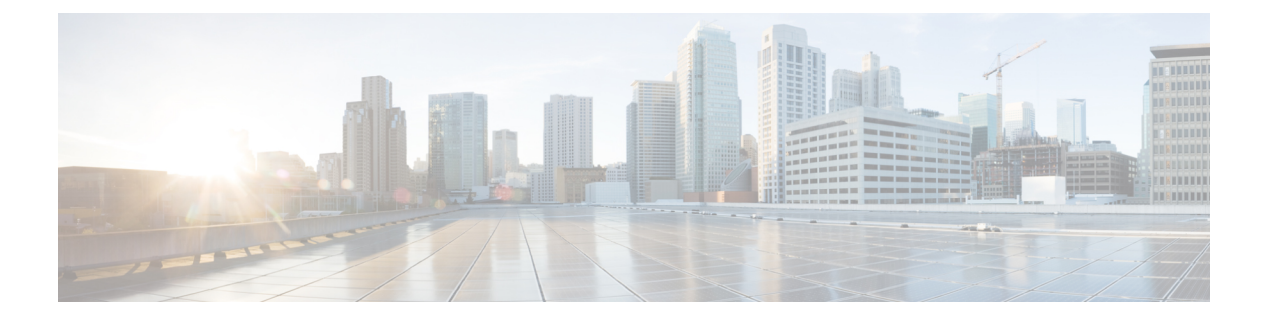

# **EST** クライアント サポート

EST クライアント サポート機能を使用すると、SSL または TLS を使用して転送の安全性を保 護しながら、すべてのトラストポイントの EST (Enrollment Over Secure Transport)を有効にで きます。

- Cisco TrustSec の概要の機能情報 (1 ページ)
- EST クライアント サポートの情報 (2 ページ)
- EST クライアント サポートの設定方法 (2 ページ)
- EST クライアント サポートの設定例 (4 ページ)
- EST クライアント サポートの追加資料 (6 ページ)

## **Cisco TrustSec** の概要の機能情報

次の表に、このモジュールで説明した機能に関するリリース情報を示します。この表は、ソフ トウェア リリース トレインで各機能のサポートが導入されたときのソフトウェア リリースだ けを示しています。その機能は、特に断りがない限り、それ以降の一連のソフトウェアリリー スでもサポートされます。

プラットフォームのサポートおよびシスコソフトウェアイメージのサポートに関する情報を検 索するには、Cisco Feature Navigator を使用します。Cisco Feature Navigator にアクセスするに は、[www.cisco.com/go/cfn](http://www.cisco.com/go/cfn) に移動します。Cisco.com のアカウントは必要ありません。

#### 表 **<sup>1</sup> : Cisco TrustSec** の概要の機能情報

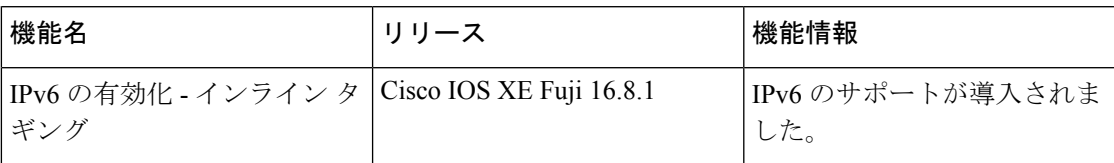

## **EST** クライアント サポートの情報

### **EST** クライアント サポートの概要

EST クライアント サポート機能を使用すると、証明書をプロビジョニングするための証明書 管理プロトコルとして Enrollment over Secure Transport(EST)を使用できます。PKI コンポー ネント内に統合された既存の SCEP 登録では、EST を追加すると、転送を保護する SSL または TLS を使用する新しいコンポーネントが導入されます。PKI にはすべての証明書が格納されま す。

ESTサポートを有効にするには、ESTクライアントが、TLS接続の確立中にサーバを認証する 必要があります。この認証では、TLSサーバがクライアントのクレデンシャルを要求する場合 があります。

### **EST** クライアント サポートの前提条件

• **ip http authentication fore-close** コマンドを有効にします。

### **EST** クライアント サポートの制約事項

• EST クライアントは TLS 1.2 のみをサポートしています。

- 証明書属性要求はサポートされていません。
- CA 証明書のロールオーバーはサポートされていません。
- 証明書のない TLS 認証はサポートされていません。
- HTTP ベースのクライアント認証はサポートされていません。

## **EST** クライアント サポートの設定方法

### **EST** を使用するためのトラストポイントの設定

ユーザが登録プロファイルを使用できるようにすることで、EST(Enrolment Over Secure Transport)を使用するトラストポイントを設定するには、この作業を実行します。

#### 手順の概要

- **1. enable**
- **2. configure terminal**
- **3. crypto pki profile enrollment**ラベル
- **4. method-est**
- **5. enrollment url***url* [**vrf** *vrf name*]
- **6. enrollment credential** *label*
- **7. exit**

#### 手順の詳細

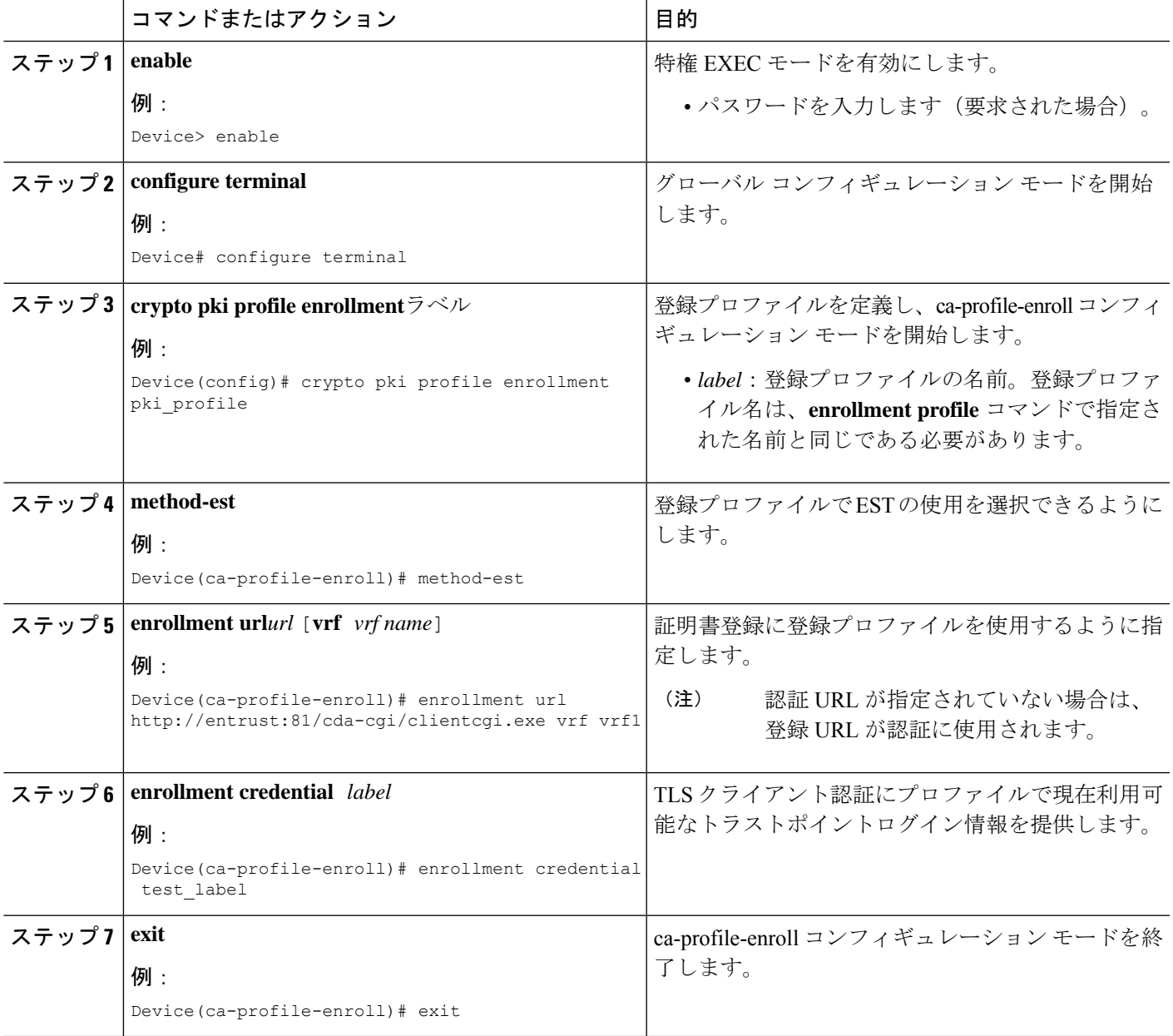

## **EST** クライアントサポートの設定の確認

次の show コマンドを使用すると、EST クライアントサポートの設定を確認できます。

• **show crypto pki profile**

• **show crypto pki trustpoints estclient status**

## **EST** クライアント サポートの設定例

### **EST** を使用するためのトラストポイントの設定

次の例では、Enrollment over Secure Transport (EST) を使用するためにトラストポイン トを設定する方法について示します。

```
crypto pki profile enrollment pki_profile
method-est
enrollment url http://www.example.com/BigCA/est/simpleenroll.dll
enrollment credential test_label
```
### **EST** クライアントサポートの確認

次に、EST クライアントサポートの設定を確認する **show crypto pki trustpoints estclient status** コマンドの出力例を示します。

```
Router# show crypto pki trustpoints estclient status
Trustpoint estclient:
  Issuing CA certificate configured:
   Subject Name:
    cn=estExampleCA
   Fingerprint MD5: B9D0403C 7D33F1AA F9957796 CA6E86AA
   Fingerprint SHA1: F3698C9C DCB2B5F2 A38EBCB4 1DBA6A90 9F877A5B
  Router Signature certificate configured:
   Subject Name:
    cn=estclientrouter
   Fingerprint MD5: B740849B 37016DB7 A6797CE4 D6140D27
   Fingerprint SHA1: F032B015 50BB5742 2619EFC6 F1F0B8B1 31D9906D
  State:
   Keys generated ............. Yes (Signature, non-exportable)
    Issuing CA authenticated ....... Yes
   Certificate request(s) ..... Yes
```
次に、再登録前と再登録後のステータスを示す **show crypto pki certificate estclient** コマンドの 出力例を示します。

BEFORE REENROLLMENT

Router# **show crypto pki certificate estclient**

```
Certificate
  Status: Available
  Certificate Serial Number (hex): 2603
  Certificate Usage: Signature
  Issuer:
    cn=estExampleCA
```

```
Subject:
   Name: estclientrouter
   cn=estclientrouter
  CRL Distribution Points:
   http://example.com/crl.pem
  Validity Date:
   start date: 19:31:24 GMT Feb 8 2019
   end date: 19:31:24 GMT Feb 8 2020
    renew date: 19:35:50 GMT Feb 8 2019
  Associated Trustpoints: estclient
CA Certificate
  Status: Available
  Certificate Serial Number (hex): 00ACFCD09D3182CBEB
  Certificate Usage: General Purpose
  Issuer:
   cn=estExampleCA
  Subject:
   cn=estExampleCA
  Validity Date:
   start date: 09:40:47 GMT Mar 28 2018
    end date: 09:40:47 GMT Mar 28 2019
  Associated Trustpoints: estclient ROOT
AFTER REENROLLMENT
show crypto pki certificates estclient
Certificate
  Status: Available
  Certificate Serial Number (hex): 4B
  Certificate Usage: Signature
  Issuer:
    cn=estExampleCA
  Subject:
   Name: estclientrouter
   cn=estclientrouter
 CRL Distribution Points:
   http://example.com/crl.pem
  Validity Date:
   start date: 07:34:05 GMT Feb 9 2019
    end date: 07:34:05 GMT Feb 9 2020
    renew date: 19:38:35 GMT Feb 8 2019
  Associated Trustpoints: estclient
CA Certificate
  Status: Available
  Certificate Serial Number (hex): 00E5EEC53E0FBD597D
  Certificate Usage: General Purpose
  Issuer:
   cn=estExampleCA
  Subject:
   cn=estExampleCA
  Validity Date:
   start date: 04:59:30 GMT Dec 20 2018
    end date: 04:59:30 GMT Dec 20 2019
  Associated Trustpoints: estclient ROOT_SEC
```
## **EST** クライアント サポートの追加資料

#### 関連資料

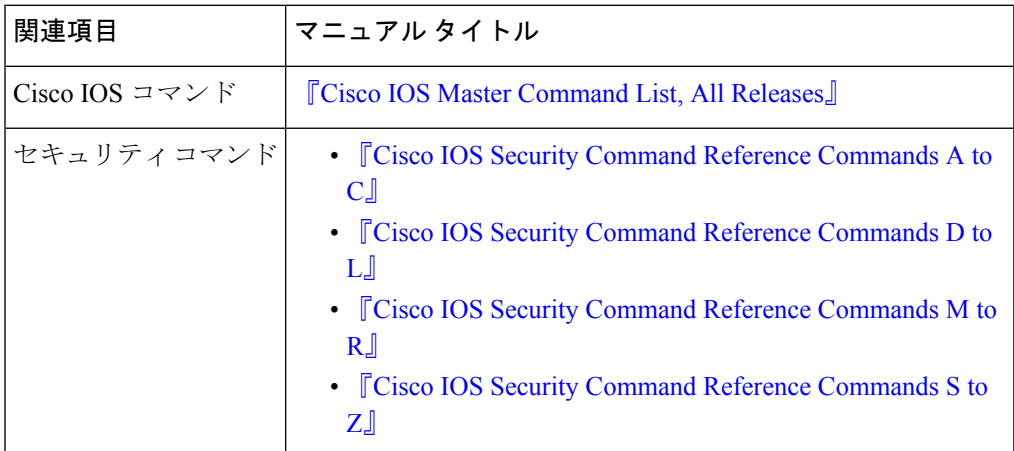

#### 標準および **RFC**

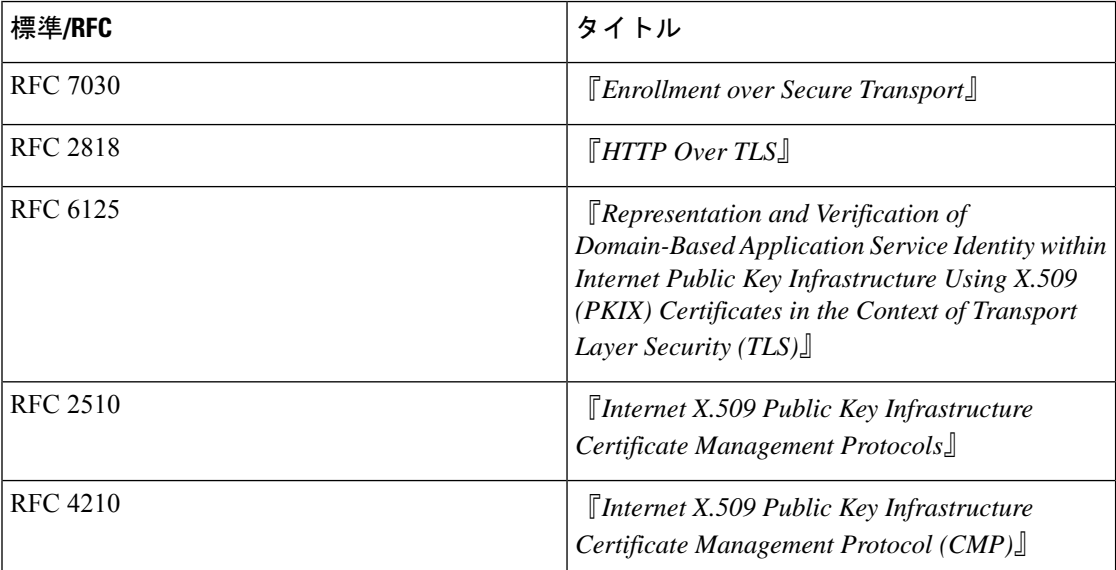

Ι

シスコのテクニカル サポート

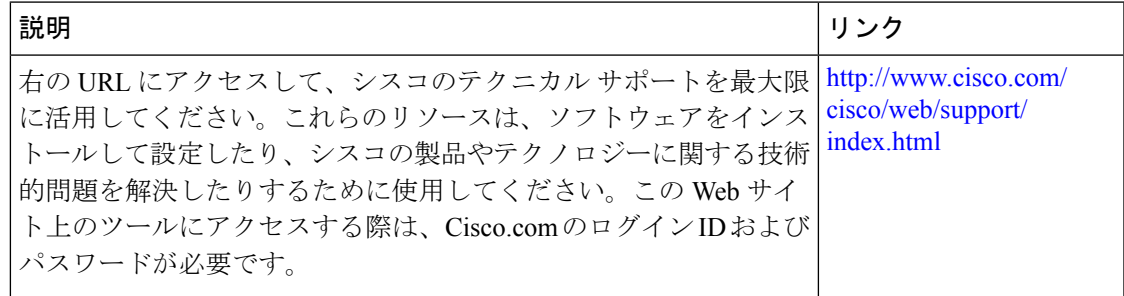

 $\overline{\phantom{a}}$ 

I

翻訳について

このドキュメントは、米国シスコ発行ドキュメントの参考和訳です。リンク情報につきましては 、日本語版掲載時点で、英語版にアップデートがあり、リンク先のページが移動/変更されている 場合がありますことをご了承ください。あくまでも参考和訳となりますので、正式な内容につい ては米国サイトのドキュメントを参照ください。